### **Bar Graphs**

# GOOGLE SHEETS GRAPHING TUTORIAL: (8 minutes)

https://www.youtube.com/watch?v=YuoywgNE2xA

- Should be used to <u>summarize</u> data by behavior type over the course of a longer time of progress monitoring. Bar graphs should not be used to graph daily behavior data.
- Average frequency or duration by day of the week, activity, class period to look for patterns of when a behavior might be more likely to occur
- Total frequency of behavior by intensity rating
- Total frequency or duration of a target behavior per month/ quarter/ semester

#### **EXAMPLES**:

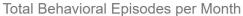

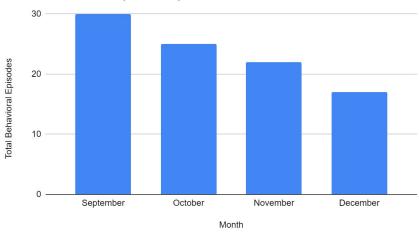

### Average of target behaviors by day of the week

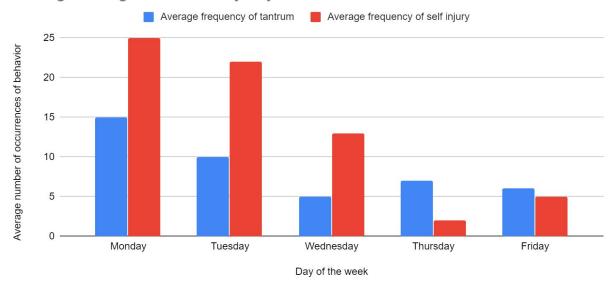

# **Interval Graphs**

### GOOGLE SHEETS GRAPHING TUTORIAL:

(10 minutes)

https://www.youtube.com/watch?v=Rf8Gy8Wm\_Ng

- For partial or whole interval data
- Represented as a percentage (not frequency of intervals the behavior occurred per day)
- Make sure the y-axis is from 0-100 since you are showing a percentage

#### **EXAMPLE**:

Percentage of 15 minute intervals with damage to property

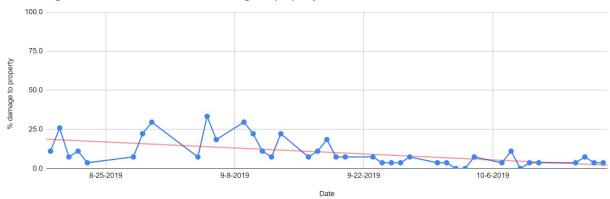

# **Line Graphs**

### GOOGLE SHEETS GRAPHING TUTORIAL:

(frequency, rate, & duration- 13 minutes) <a href="https://www.youtube.com/watch?v=cwikZ77b">https://www.youtube.com/watch?v=cwikZ77b</a> A (percentage & accuracy- 13 minutes) <a href="https://www.youtube.com/watch?v=lphq7">https://www.youtube.com/watch?v=lphq7</a> zUNfo

- Frequency- count/ total number of times a behavior occurred per day/ week
- Duration- length of time a target behavior is occurring represented as an average per day/ week OR total (cumulative) duration of behavior per day/ week
- Rate
- Percentage of Opportunity or accuracy

#### **EXAMPLES**:

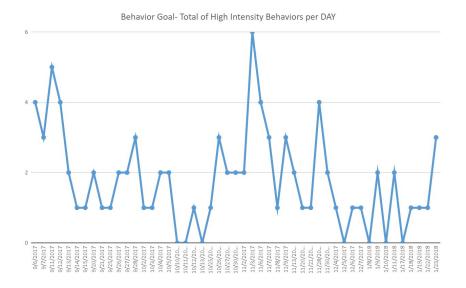

Percentage of opportunities that student requests a break independently per day

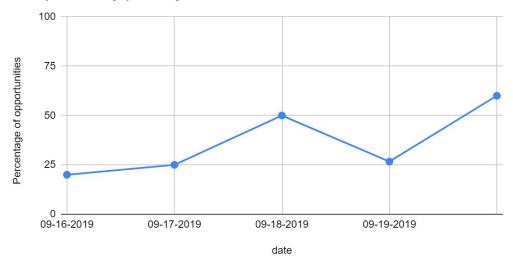

## **Pie Charts**

GOOGLE SHEETS GRAPHING TUTORIAL: (10 minutes)

https://www.youtube.com/watch?v=qcgUD4dJldE

- ABC data (antecedent, behavior, consequence) for a functional behavioral analysis
- Setting/ activity by behavior for a functional behavioral analysis
- Intensity Data

**EXAMPLE**:

### Physical Aggression by Intensity Rating

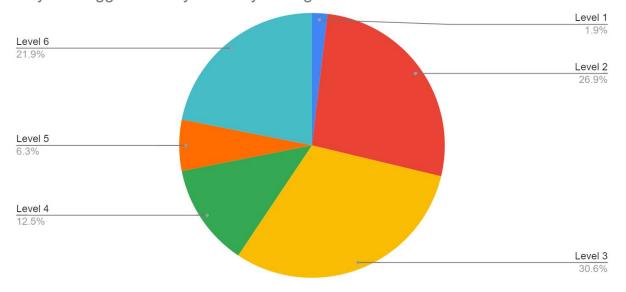

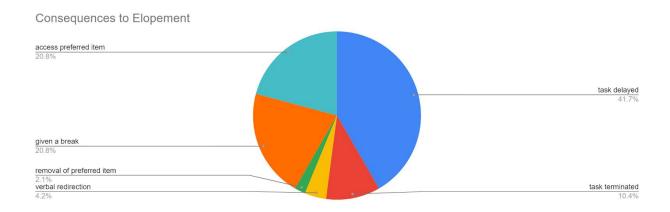

## **Scatterplot**

# GOOGLE SHEETS GRAPHING TUTORIAL: (6 minutes)

https://www.youtube.com/watch?v=19npTJV9D-c

 Episode- multiple behaviors happening per day of varying durations (ex: duration of tantrums per episode, with multiple episodes happening per day)

#### **EXAMPLE**

### Duration of self stimulatory behaviors per episode

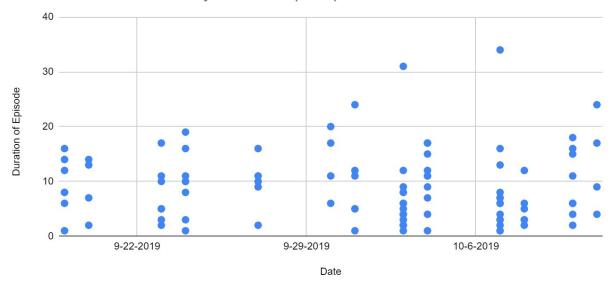

| Formula | Directions for use                                                     |
|---------|------------------------------------------------------------------------|
| average | =average(starting column & row:ending column & row)                    |
|         | Ex: =average(B2:B20)                                                   |
|         | To obtain the average of a range of data complete the following steps: |

|            | Locate the column that contains the data you want an average of (ex: B)  Locate the range of data. How many rows do you have? (ex: rows 2-20)  =average(starting column & row:ending column & row) |
|------------|----------------------------------------------------------------------------------------------------|
| percentage | =column & row of target behavior/ column & row of total opportunities/ trials*100                                                                                                    |
|            | Ex: =b2/c2*100                                                                                                    |
|            | To obtain the percentage of a range of data (for interval, % of opportunities, or accuracy) complete the following steps:                                                                          |
|            | Locate the column that contains the target behavior (ex: B)                                                                                                    |
|            | Locate the column that contains the total (ex: C)                                                                                                    |
|            | Divided the target behavior by the total and multiple by 100 to obtain a percentage                                                                                                    |
|            | =column & row of target behavior/ column & row of total opportunities/ trials*100                                                                                                    |
| sum        | =sum(starting column & row:ending column & row)                                                                                                    |
| (total)    | Ex: =sum(B2:B20)                                                                                                    |
|            | To obtain the our (total) of a data act complete the following stars:                                                                                                    |
|            | To obtain the sum (total) of a data set complete the following steps:                                                                                                    |
|            | Locate the column that contains the data you want a sum of (ex: B)                                                                                                    |
|            | Locate the range of data. How many rows do you have? (ex: rows 2-20)                                                                                                    |